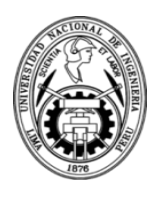

## **INSTRUCTIVO DE INSCRIPCIÓN A LA PRE MAESTRÍA**

*1.* Ingresar al enlace de página web la Plataforma UPG FIC-UNI a través del siguiente enlace: *https://aula.upfic.pe/login/index.php*

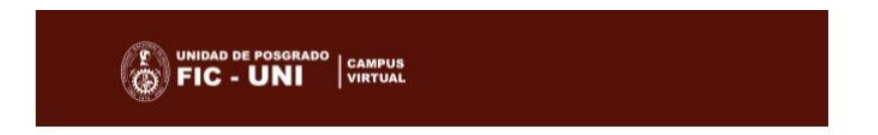

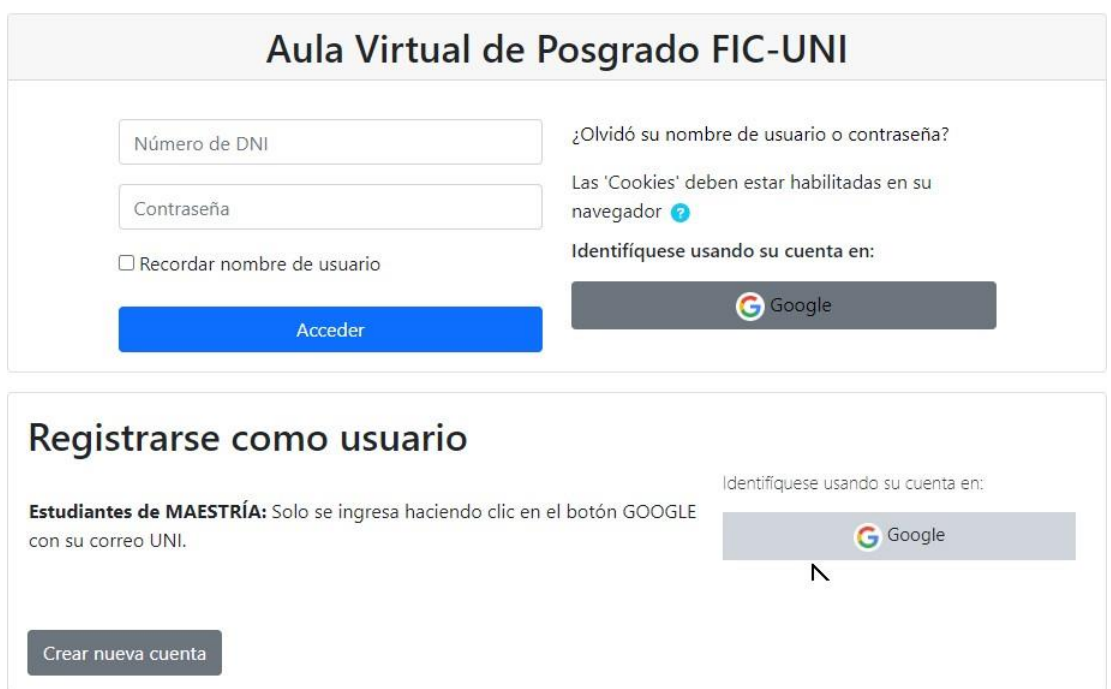

2. Debe respetar las siguientes indicaciones:

- Si es su **PRIMERA VEZ** ingresando a la Plataforma UPG FIC-UNI, debe seleccionar la opción de *"Crear nueva cuenta".*

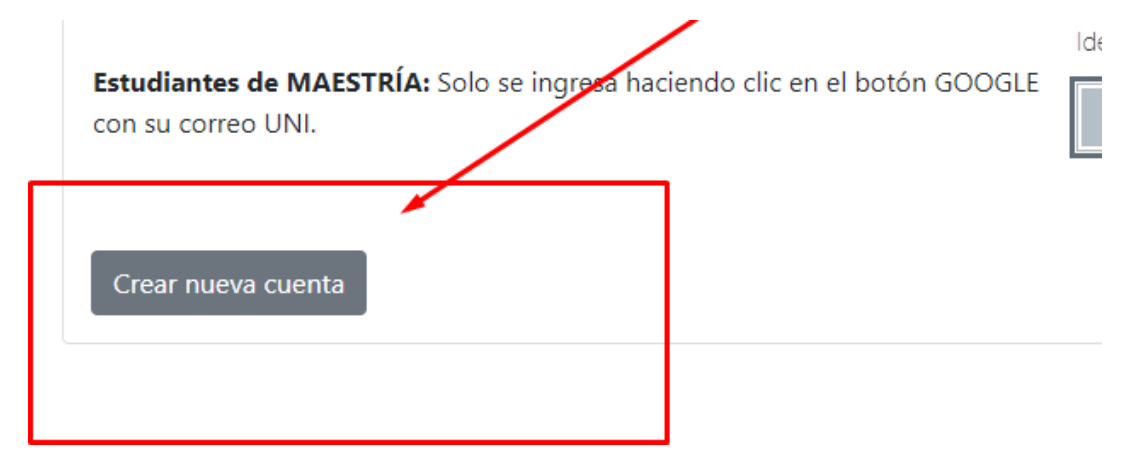

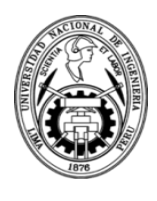

## - Si es *"Alumno de la Maestría de LIMA con código 2016 en adelante"*, y **NO** ha ingresado al Moodle anteriormente.

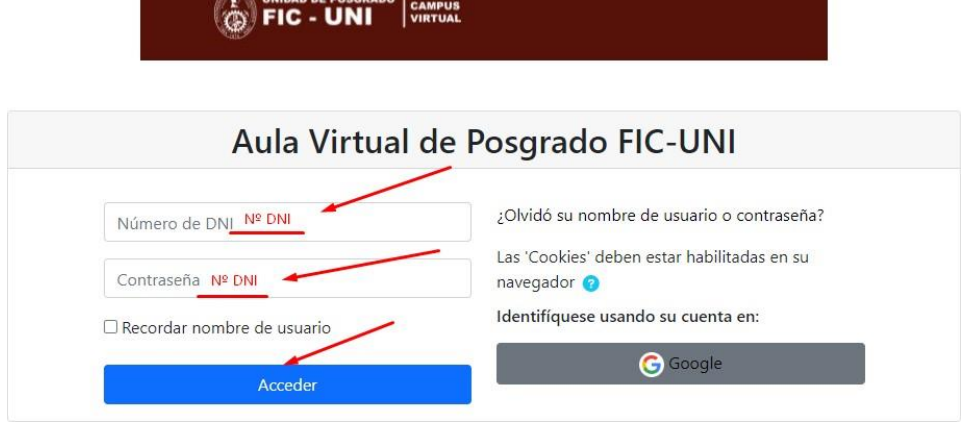

- Si es alumno de la Maestría y ya ha ingresado anteriormente con su correo UNI, puede seleccionar la opción de "Google".

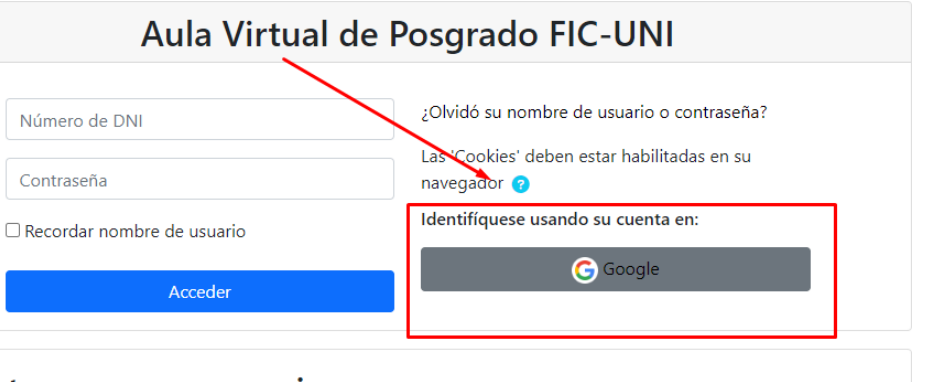

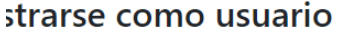

3. Una vez dentro de la plataforma, deberá dirigirse a la sección de "PRE MAESTRÍA 2024-1"

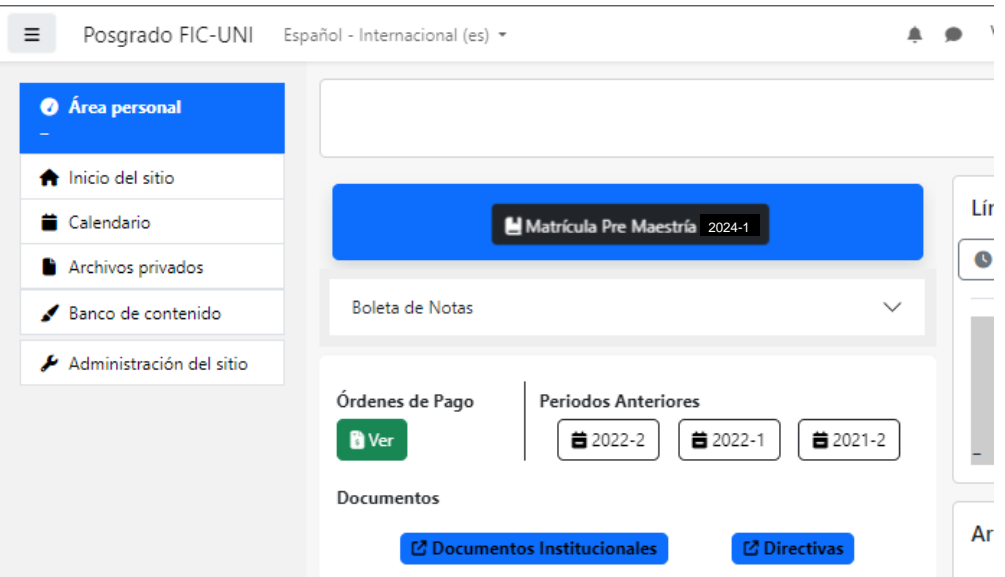

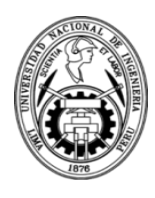

4. Dentro de la sección de matrícula deberá llenar correctamente **TODOS LOS CAMPOS SOLICITADOS**. Y posteriormente **SELECCIONAR SU ESPECIALIDAD** a la cual desea postular mediante la PRE MAESTRÍA.

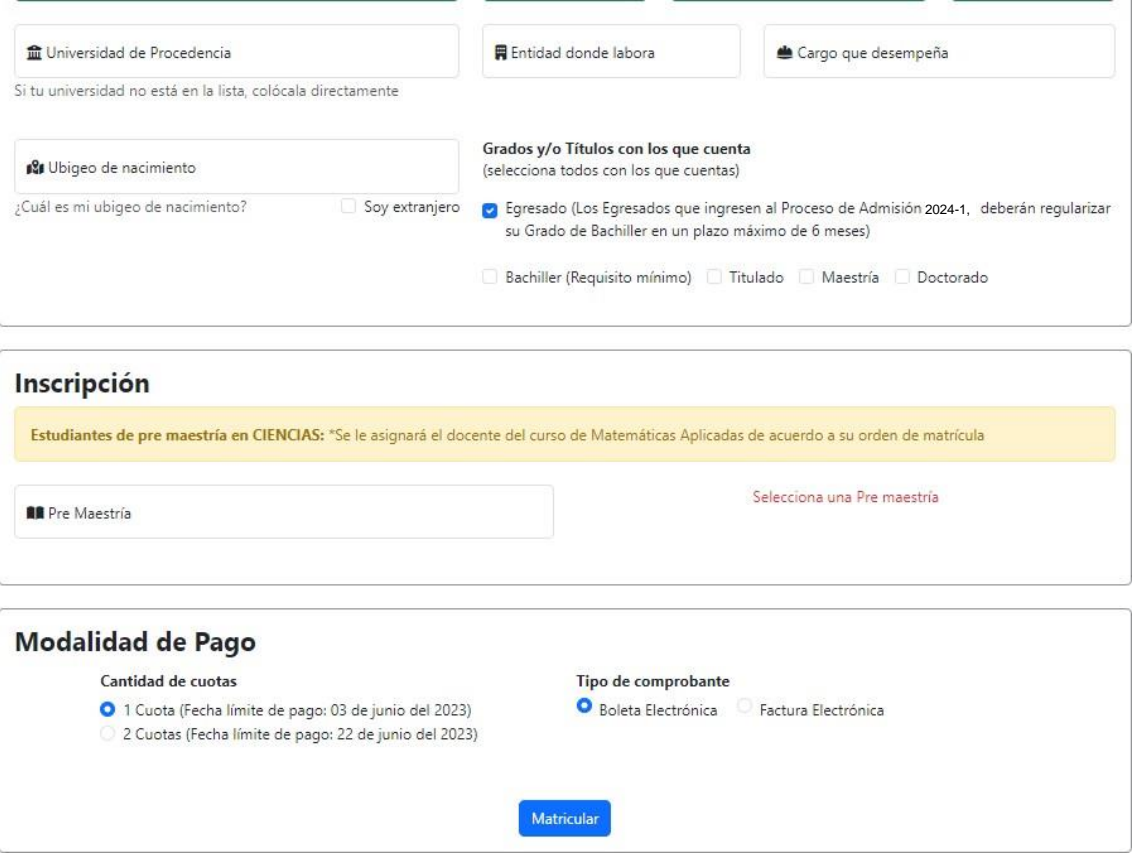

5. Por último, SE LE NOTIFICARÁ a su correo registrado la boleta de matrícula correspondiente a la PRE MAESTRÍA. En un transcurso de 12 – 48 horas, se le notificará la ORDEN DE PAGO BCP correspondiente, de acuerdo a la cantidad de cuotas seleccionada (1 o 2 cuotas); así como el tipo de comprobante seleccionado (Boleta o Factura).